24. óra Imagine 3. Alakzatok

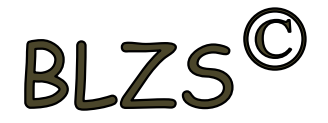

# Alakzatok készítése – A háromszög ism 3[e 100 j 120]  $120^\circ$  $360:3=120$  $120^\circ$  $120^\circ$

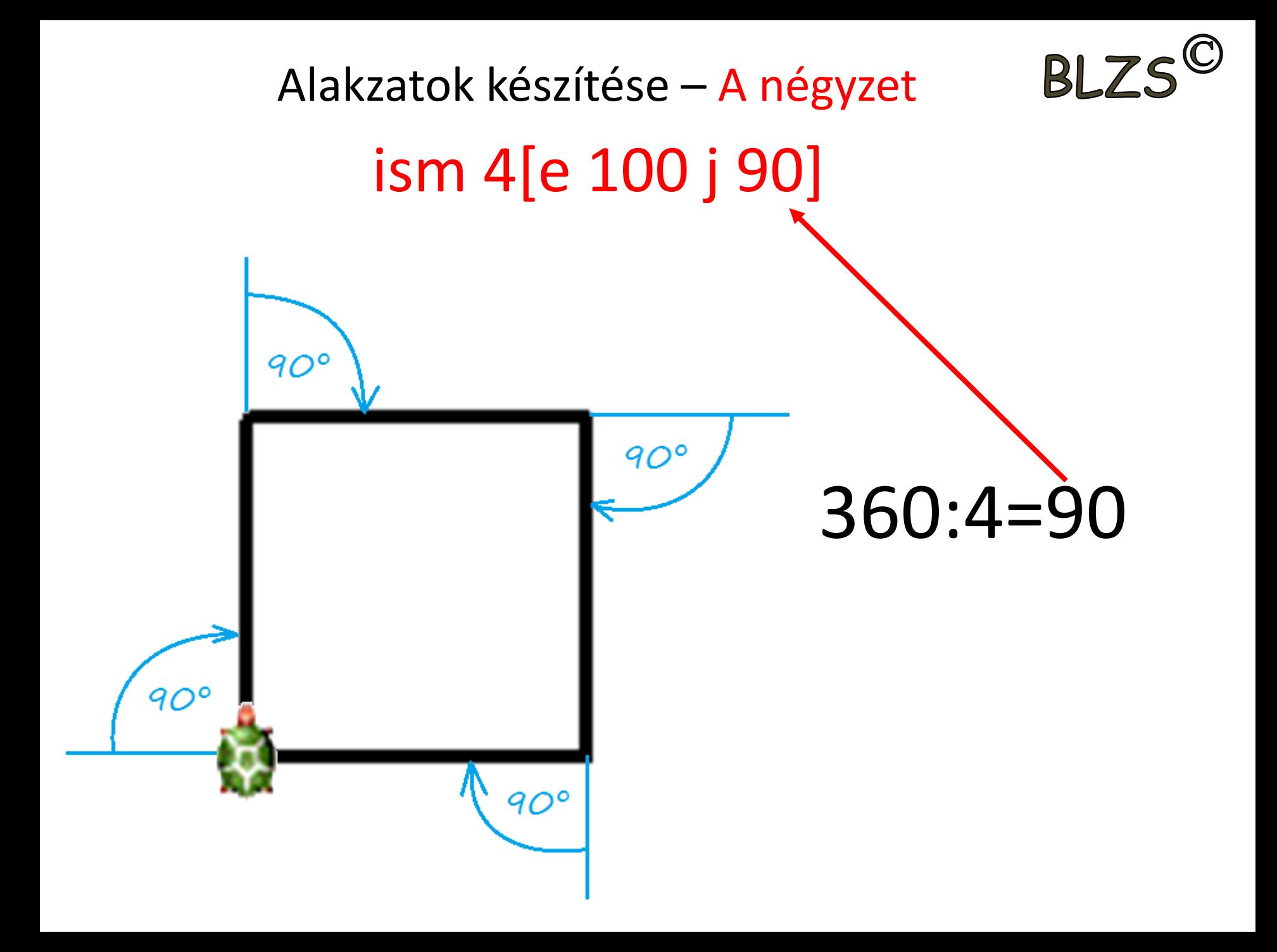

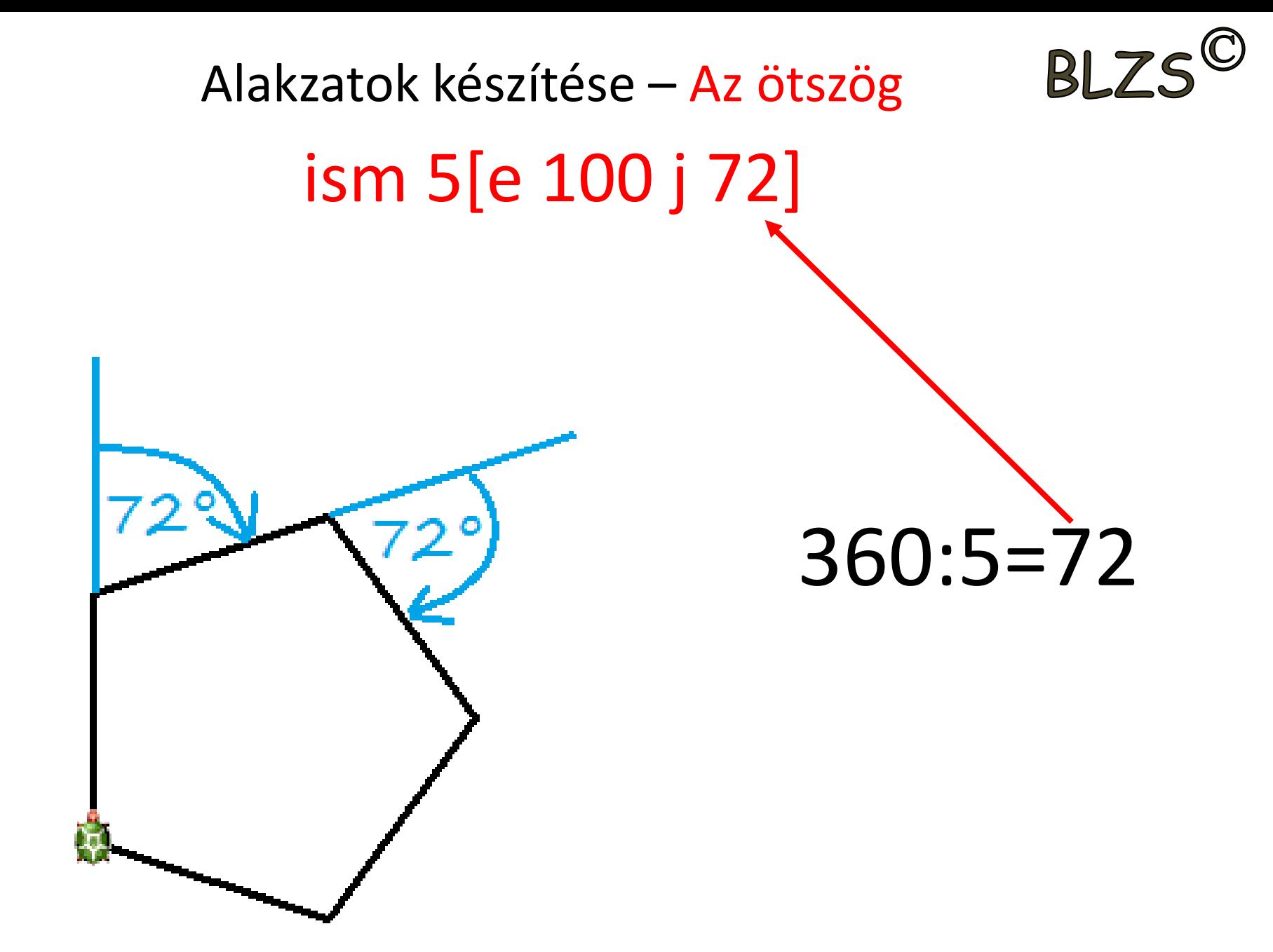

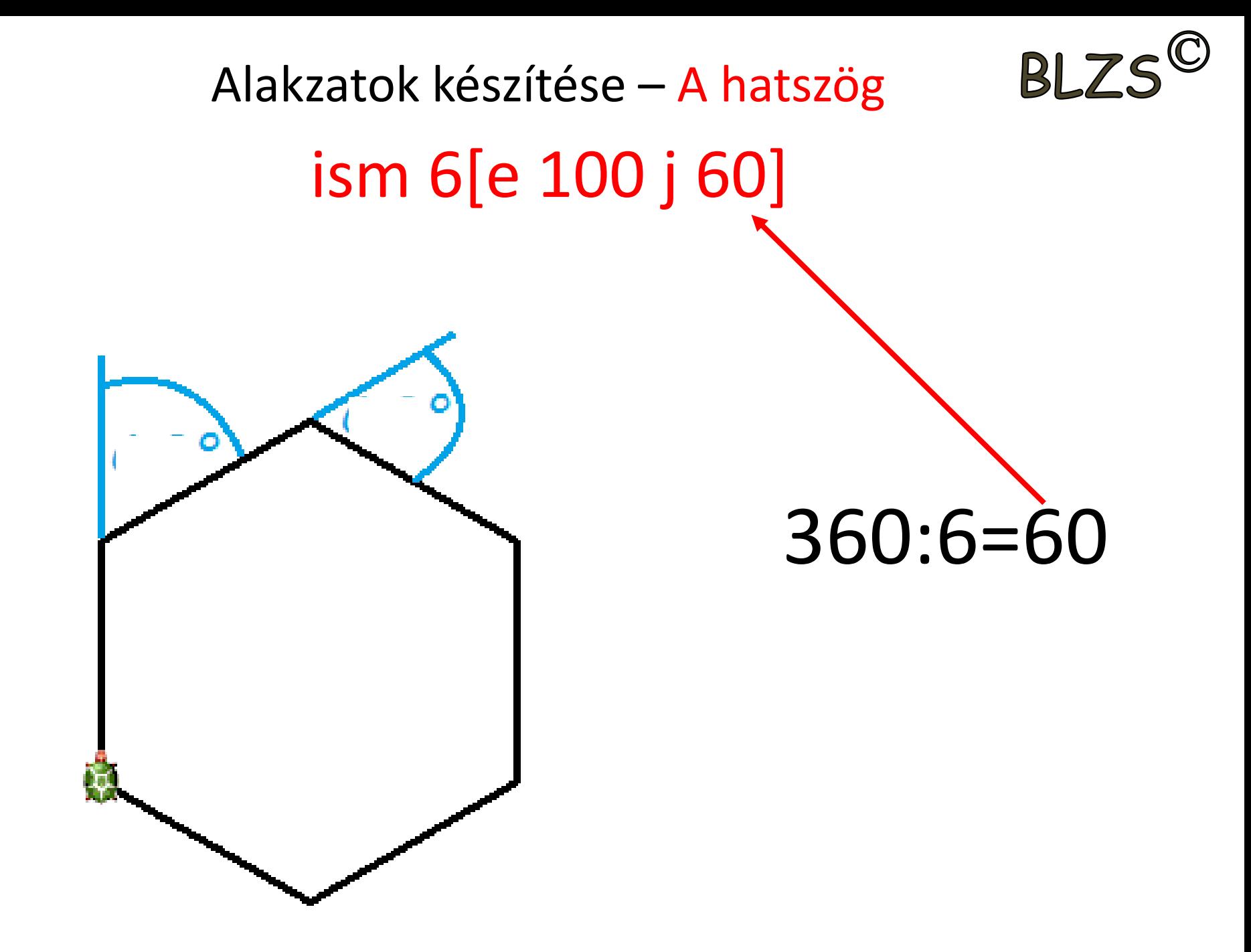

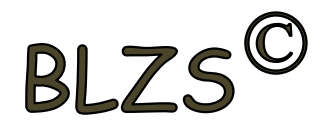

Alakzatok készítése – A kör

### ism 360[e 1 j 1] vagy kör 115 {a kör átmérője}

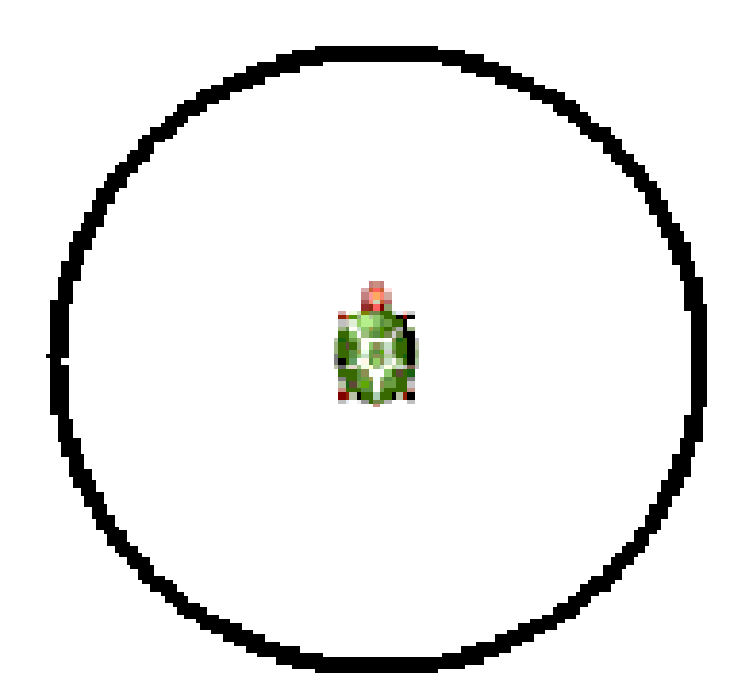

 $360:360=1$ 

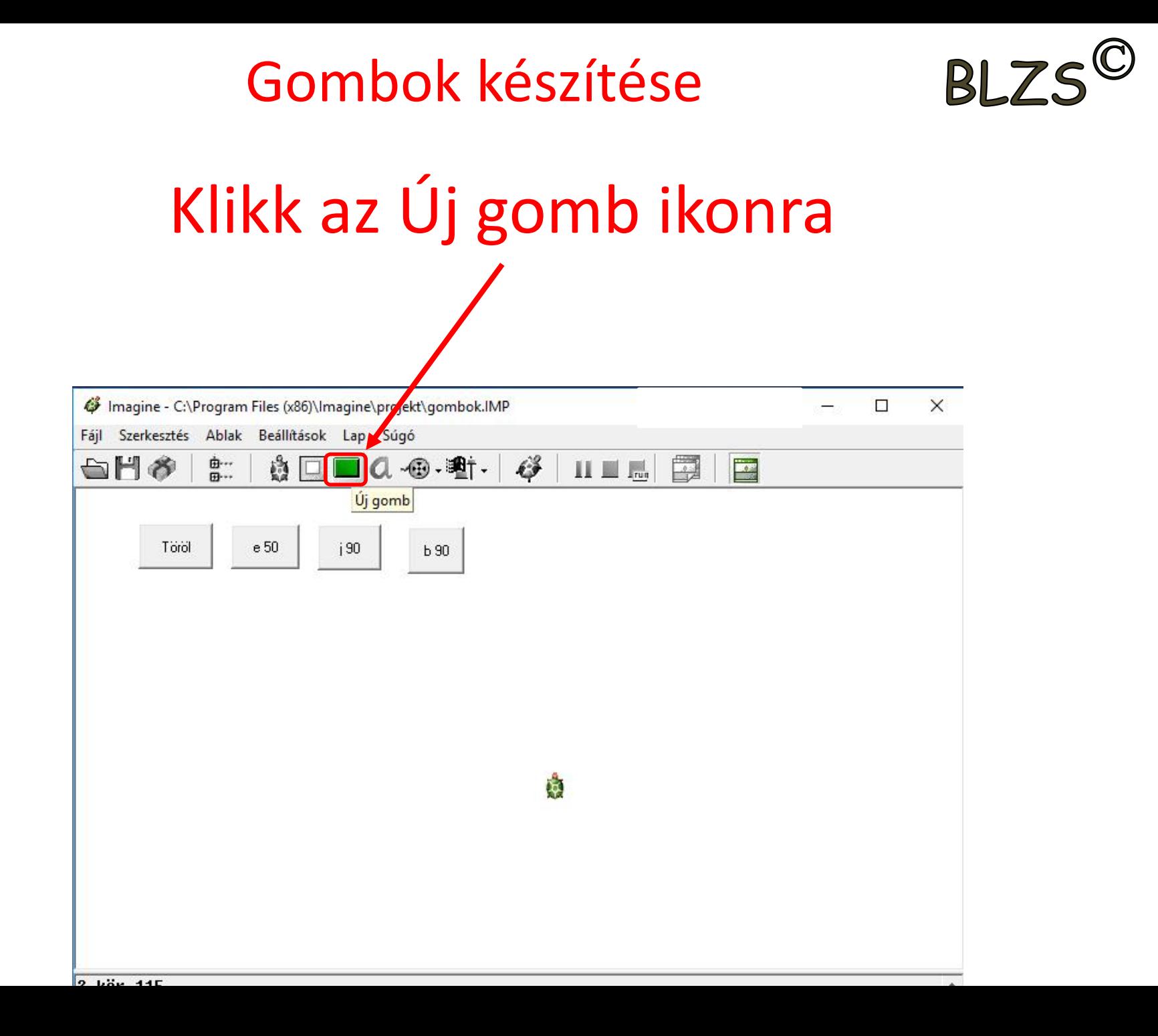

#### Gombok készítése

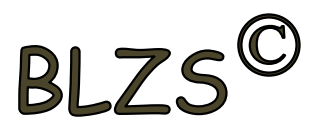

### Létrejön a g1 gomb Majd jobb klikk a g1 gombra

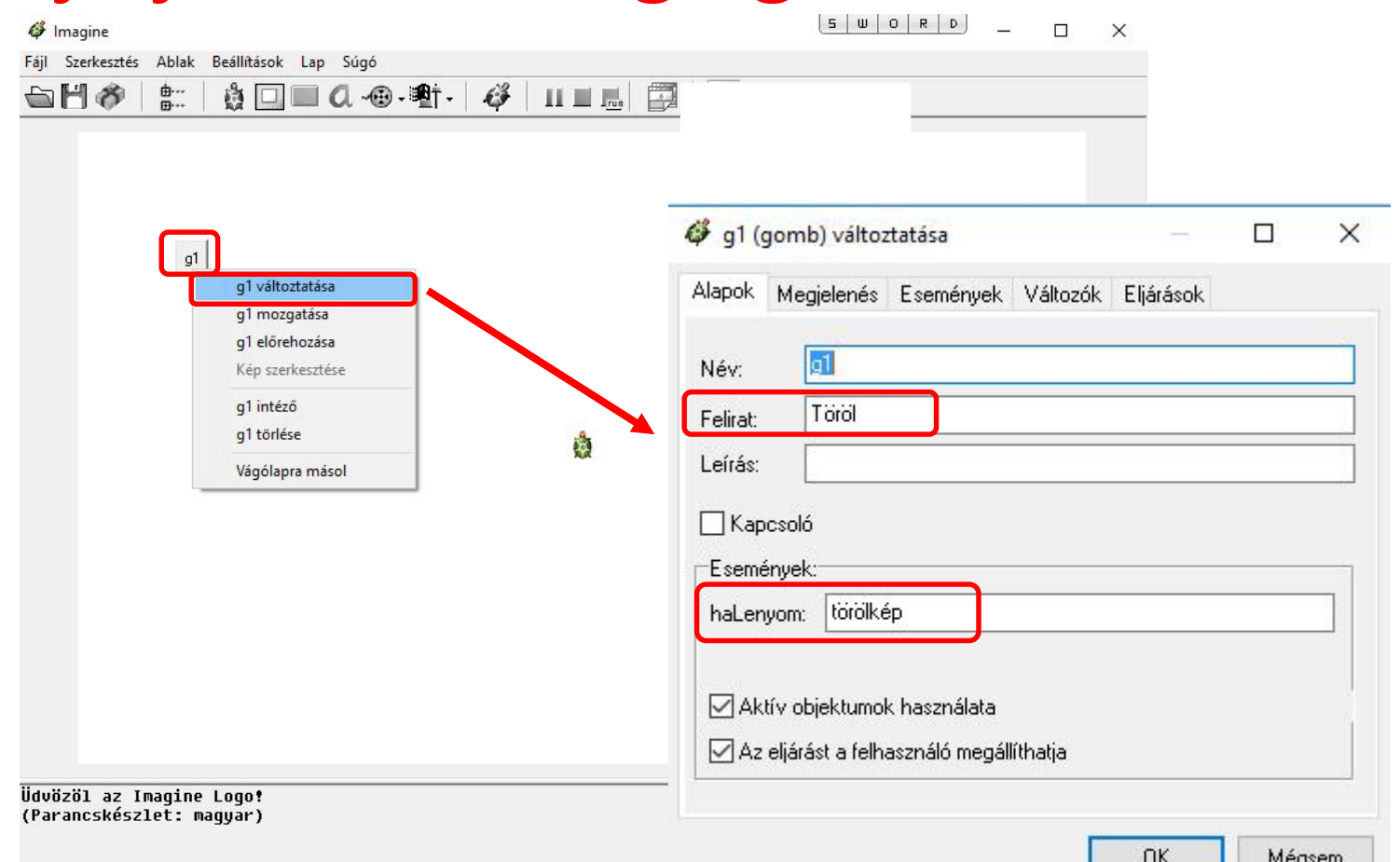

#### Gombok készítése

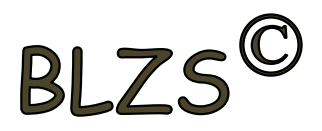

### A négy gomb amit létre kell hozni

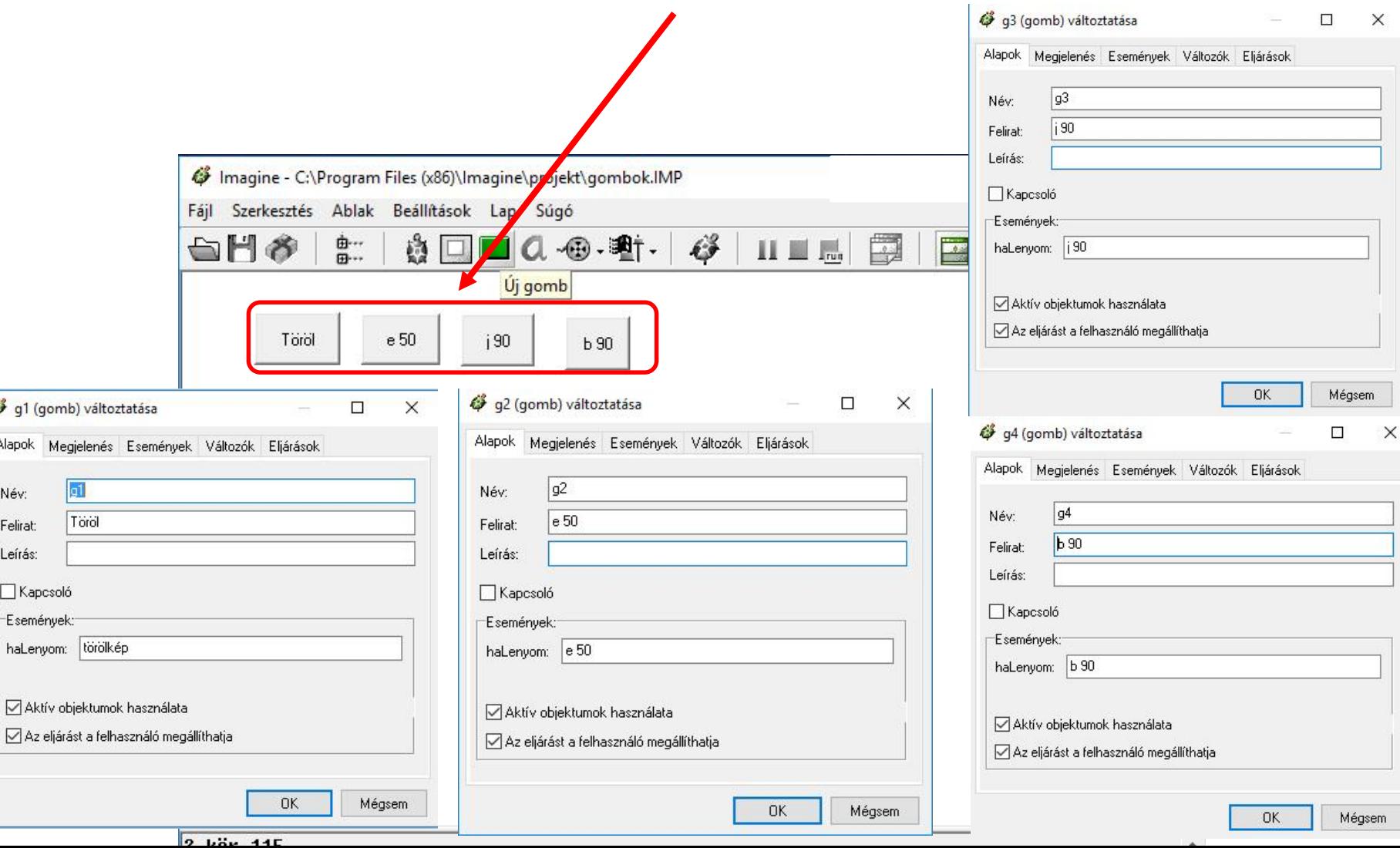

 $\mathbb{R}^3$ Alap

> Né Fel Lei

### Imagine eljárás készítése Intézőre klikk -> segédablak

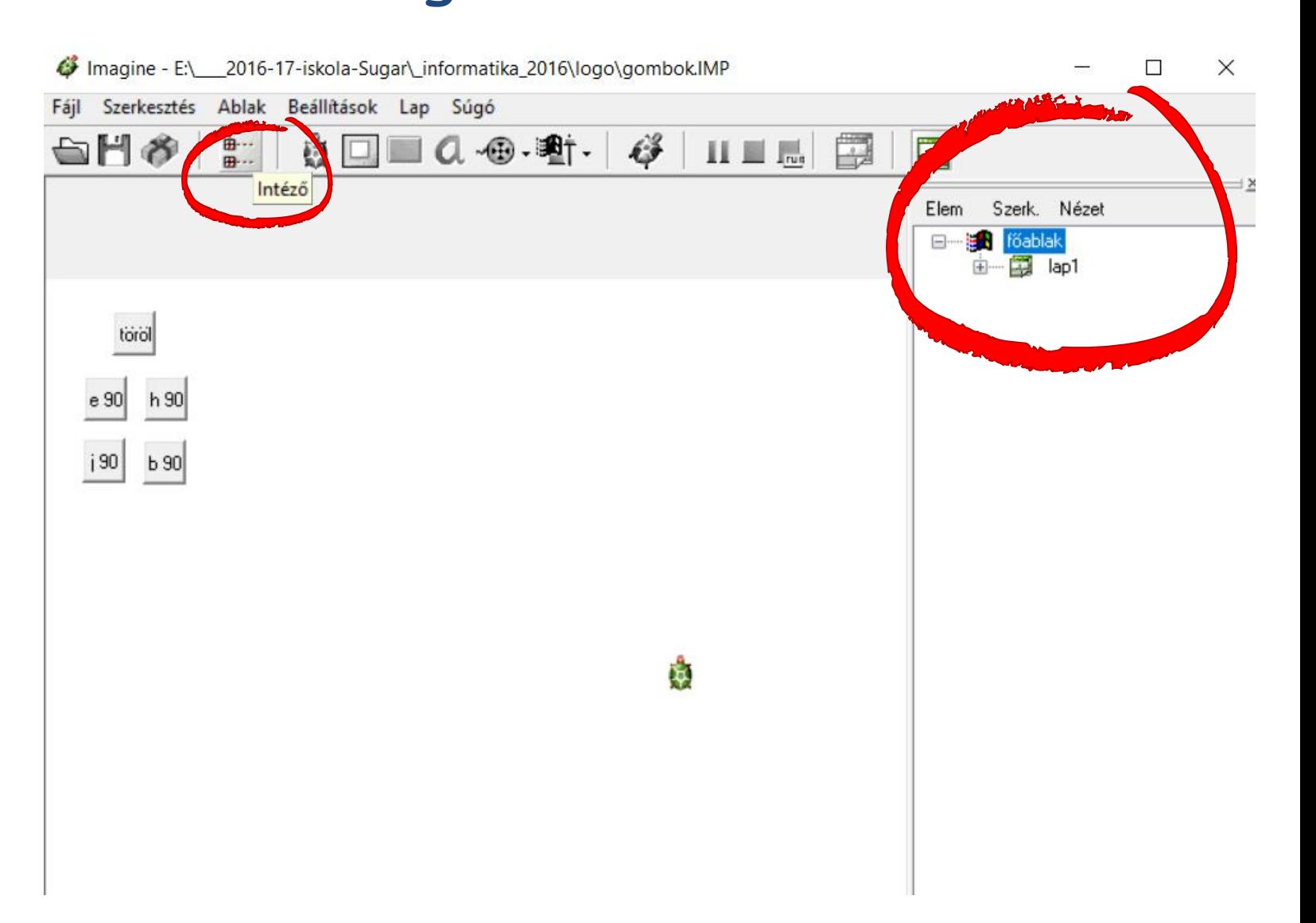

**BLZS<sup>C</sup>** 

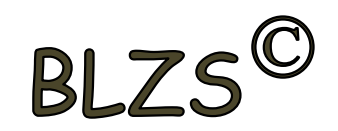

### Jobb klikk az Elem-re és eljárás hozzáadása Ctrl+P

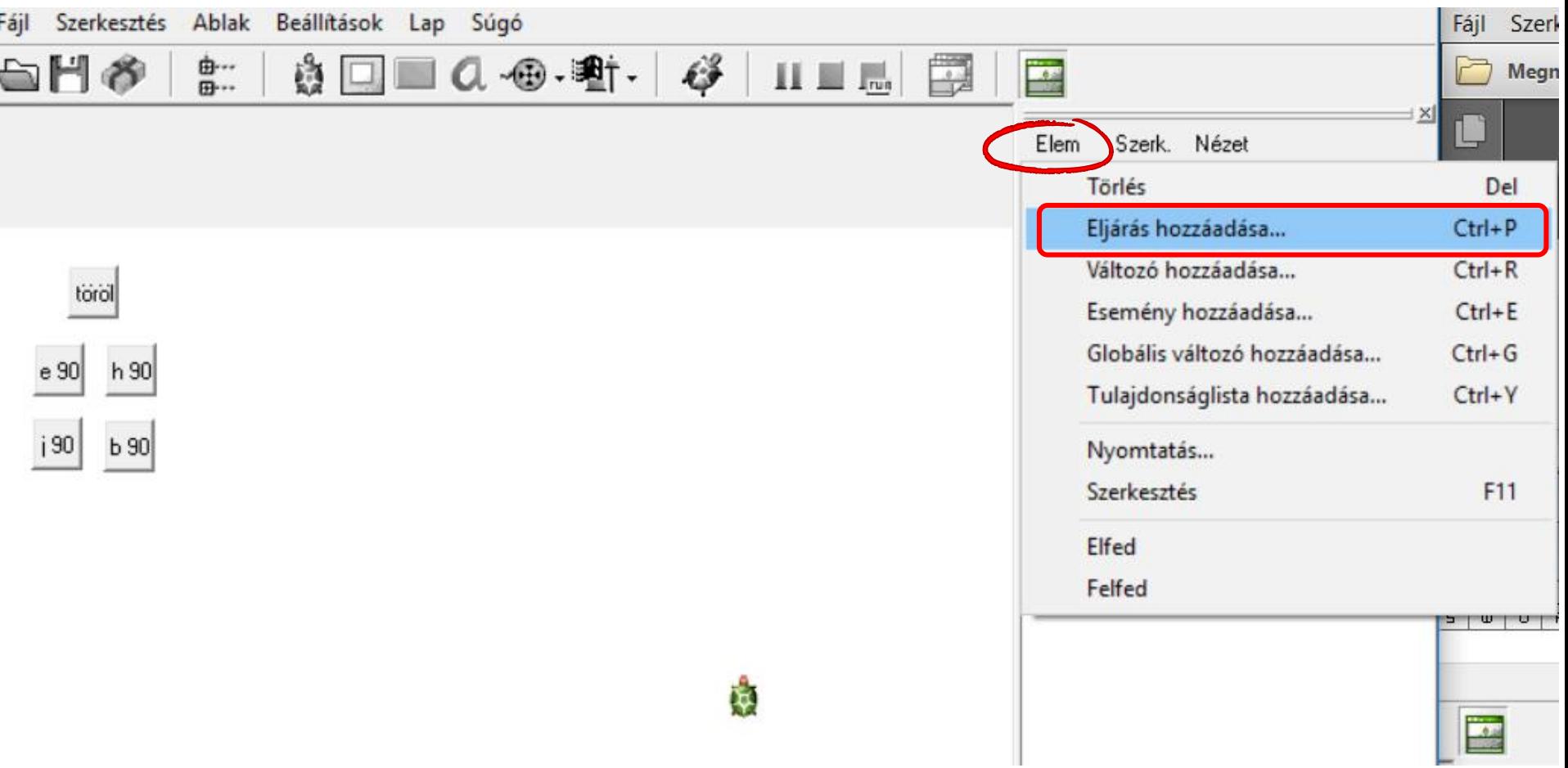

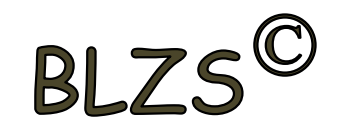

#### Eljárás felvétele ablakban megadjuk az eljárás nevét, majd OK gomb

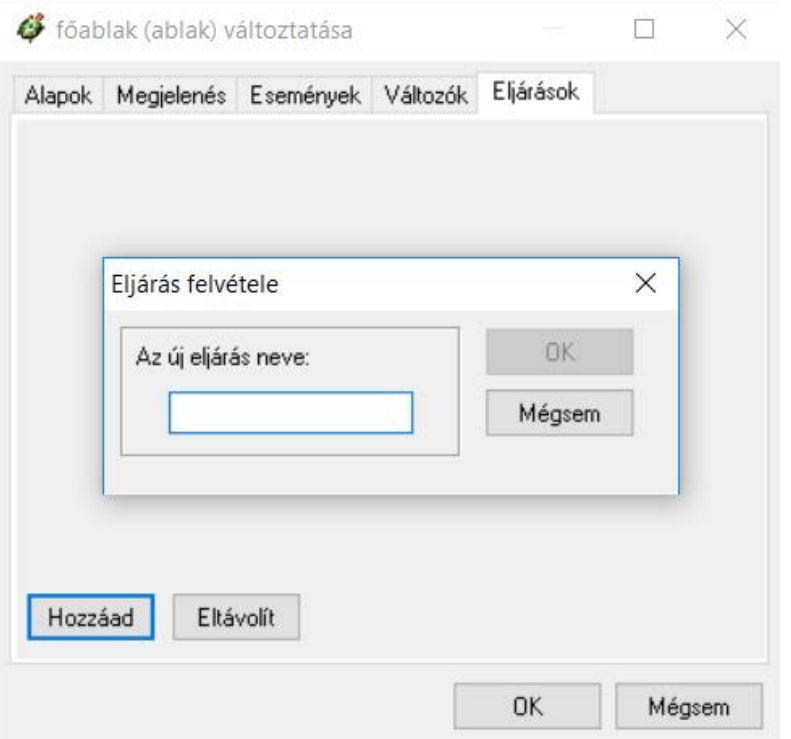

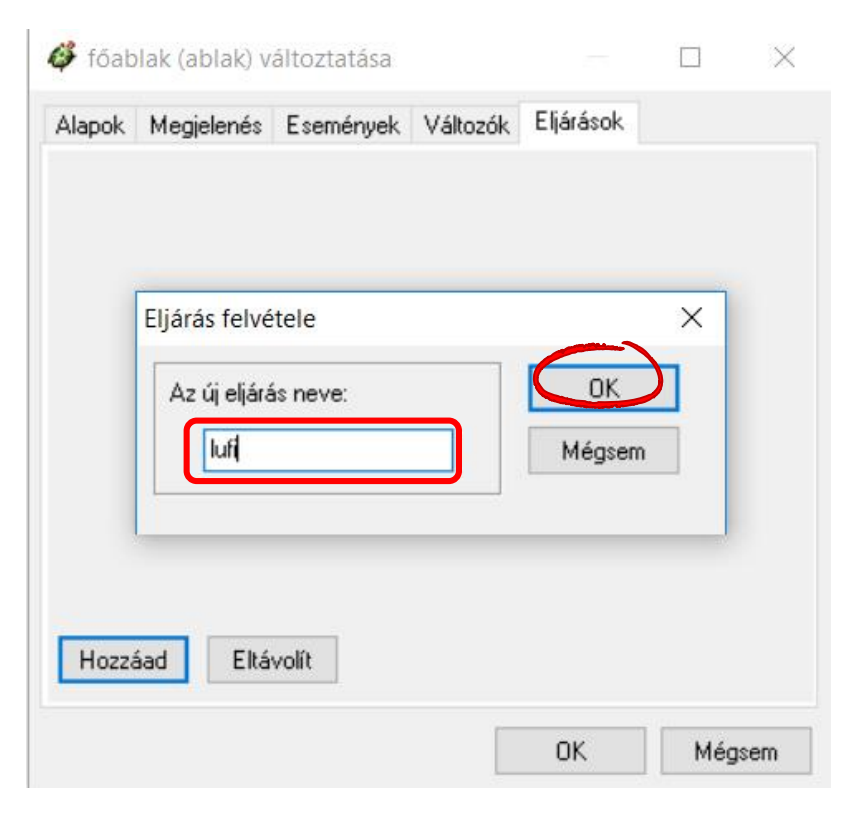

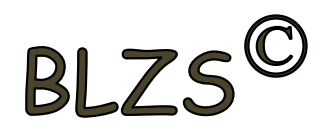

#### Létrejön az üres eljárás, amit ki kell egészíteni, majd OK gomb

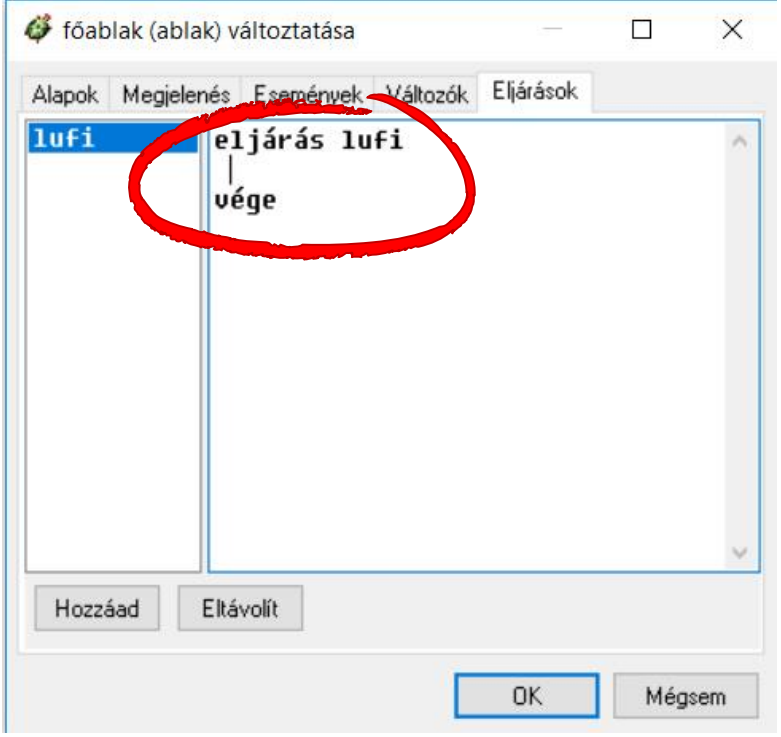

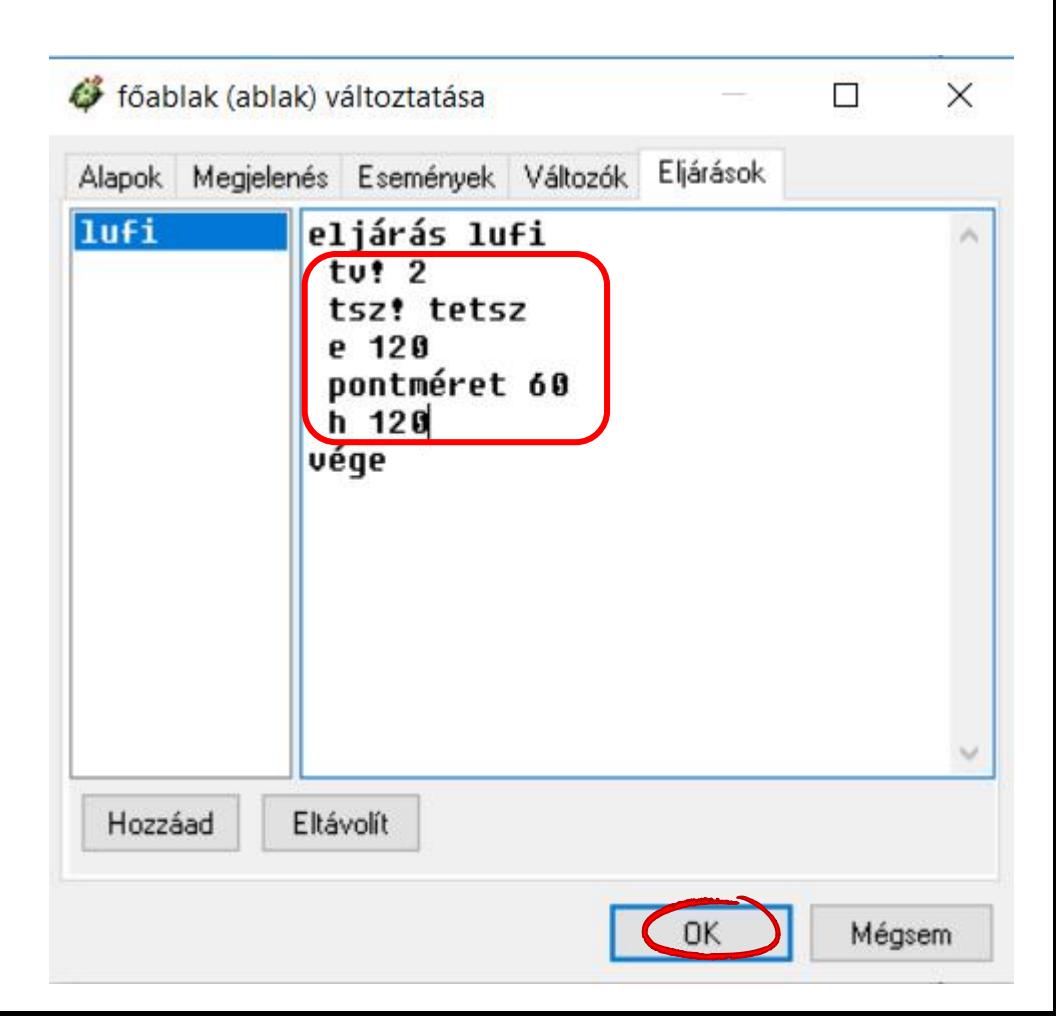

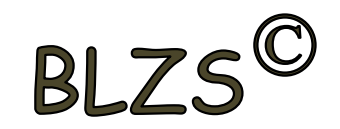

### Az elkészített lufi eljárás

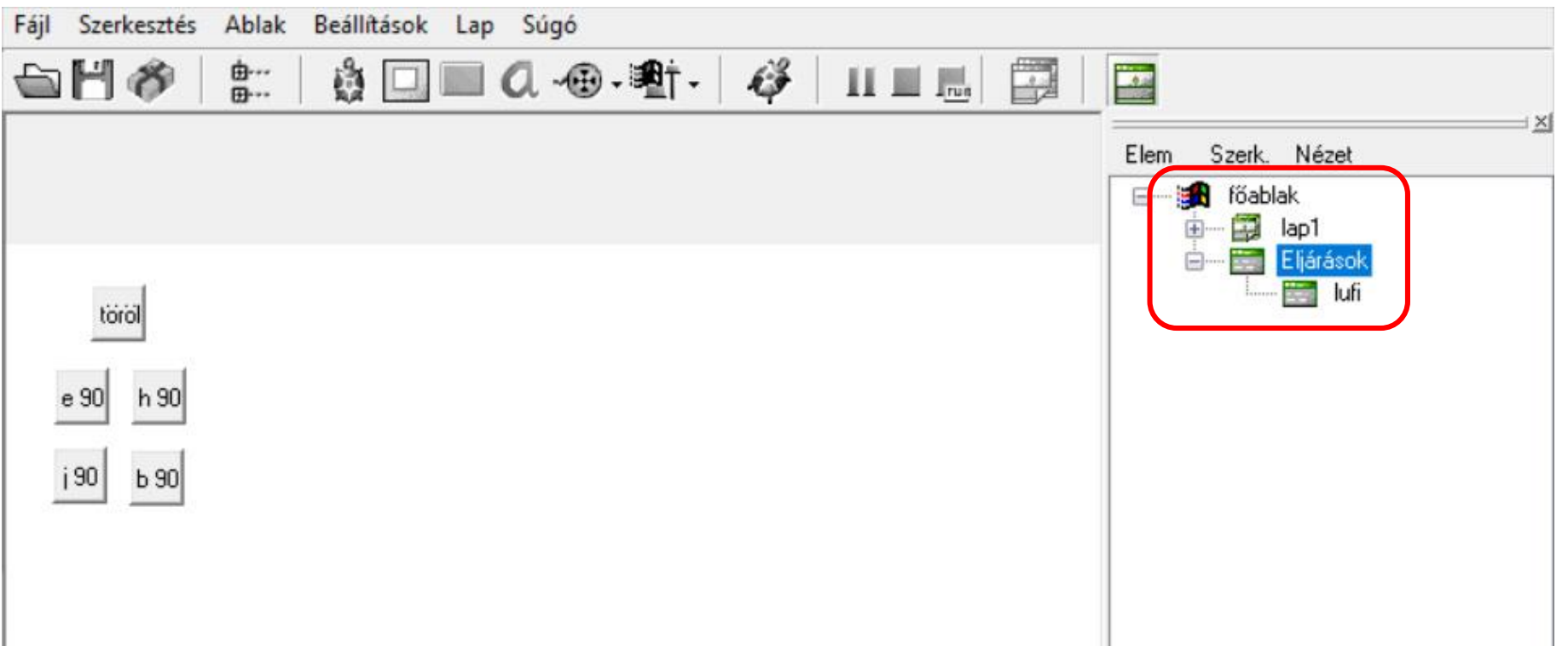

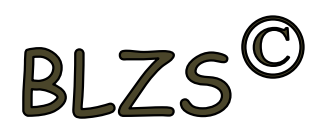

A "lufi" begépelése után nyomsz egy entert és létrejön a lufi.

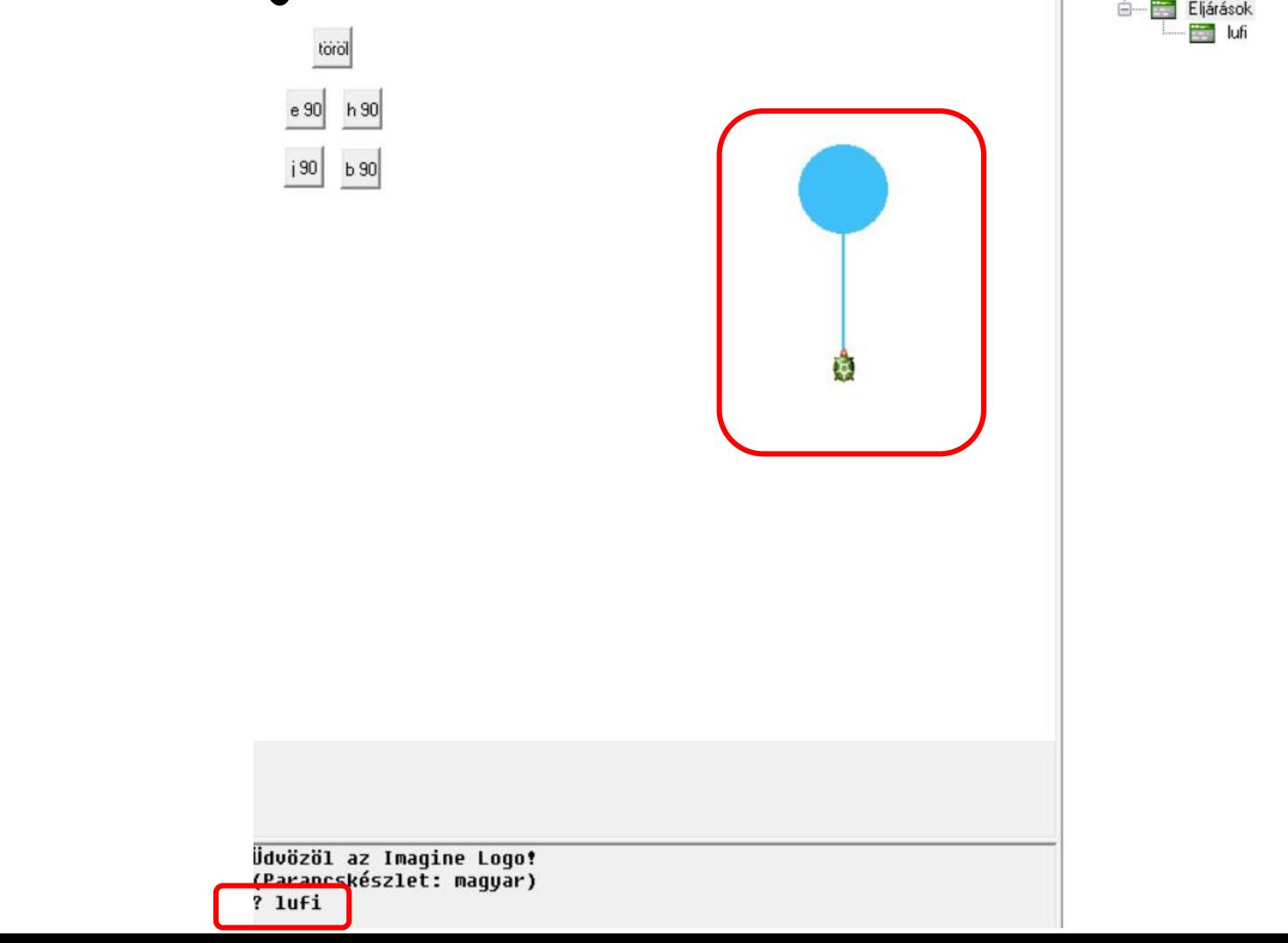

## Imagine eljárás készítése Ismételd 8X és 10 fokkal jobbra!

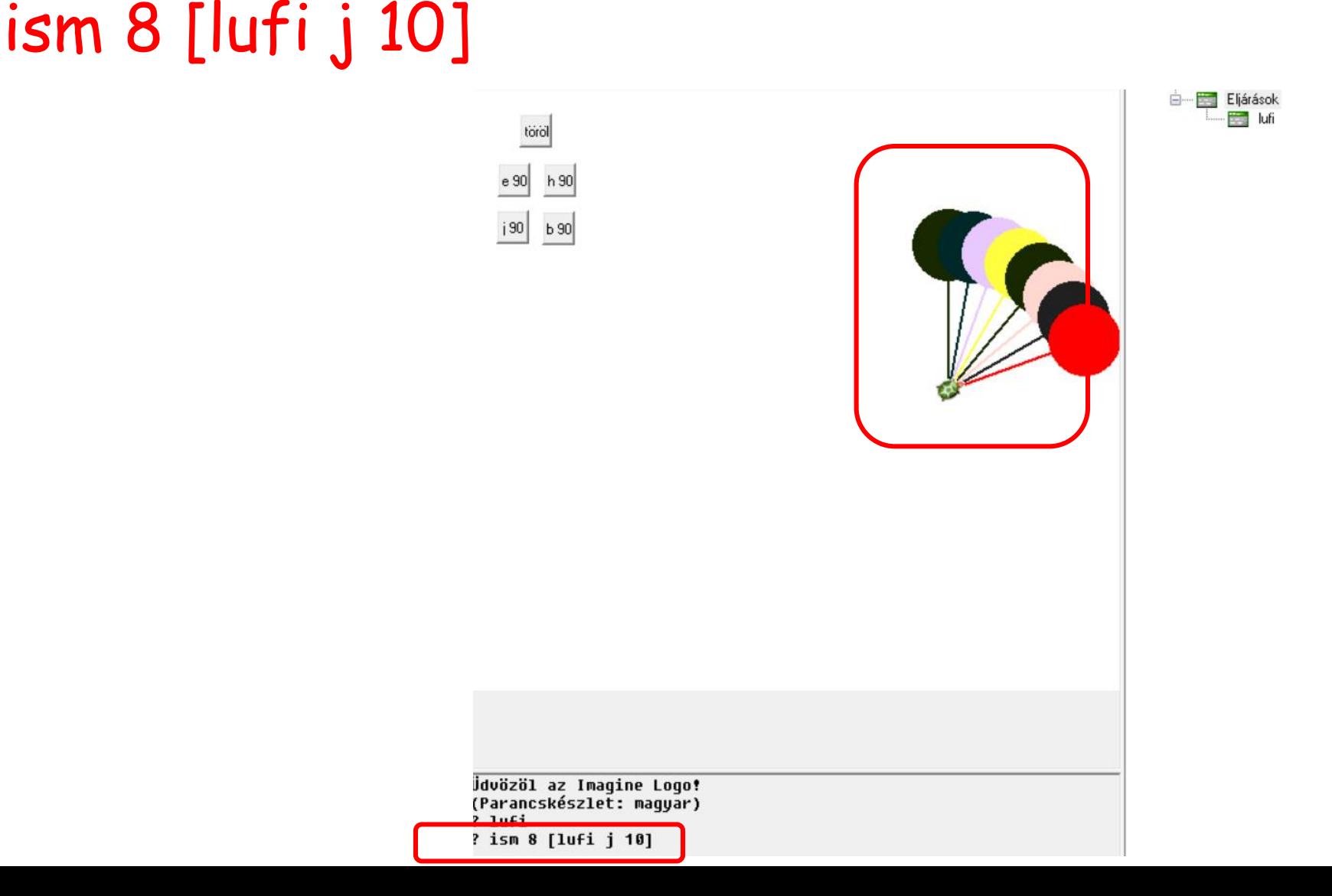

**BI** 7

#### Imagine eljárás készítése Lufik gomb létrehozása! ism 8 [lufi j 10] töröl

e 90

 $|90|$ 

h 90

 $b90$ 

lufik

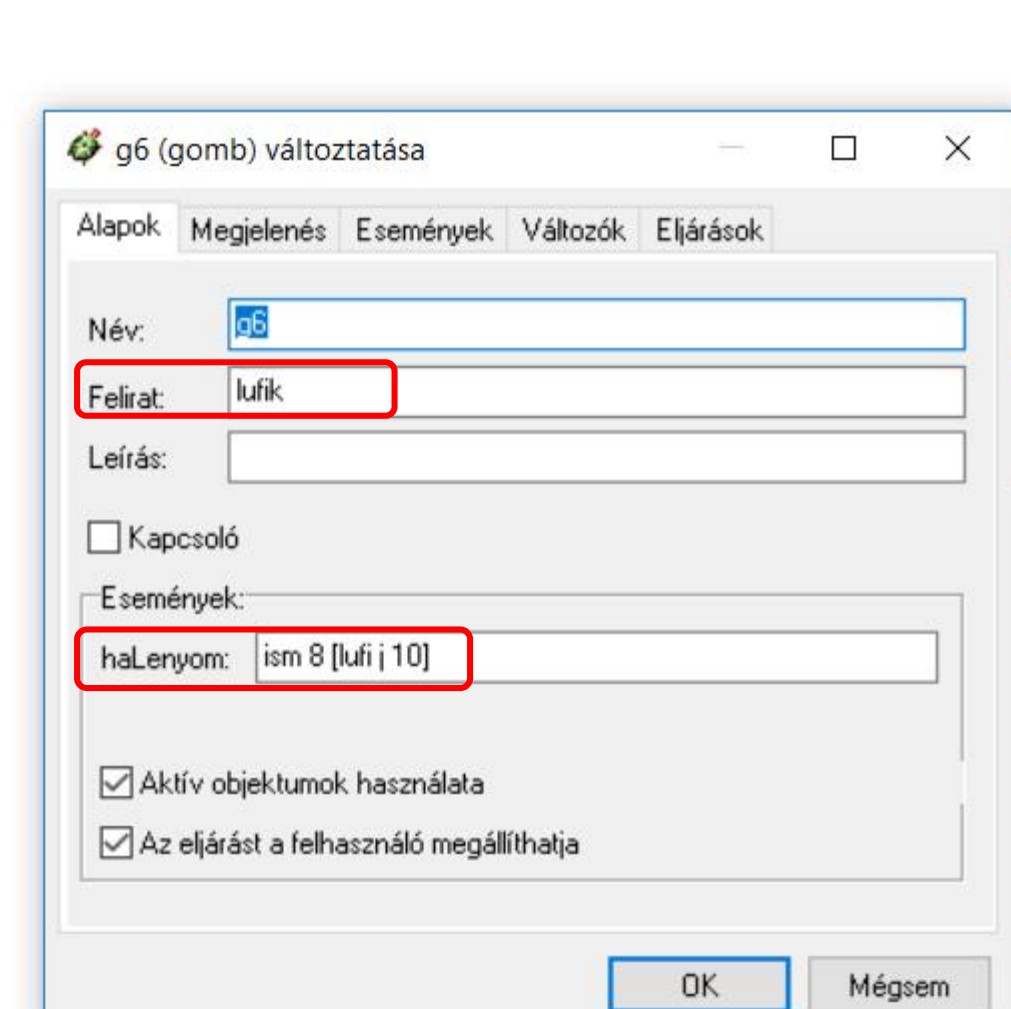

 $B1.7$